### **Presenting Content On-The-Fly**

Have you ever been in the middle of delivering content when you suddenly had a great idea for something you would like to share with your students? Perhaps you know about a web page that would provide them with great research ideas, or maybe you have a program on your computer that would help you to perfectly demonstrate a process. With Wimba Classroom, you can share this content with your students. We call this presenting content on-the-fly, because you don't have to pre-load the content. What types of content can you present on-the-fly?

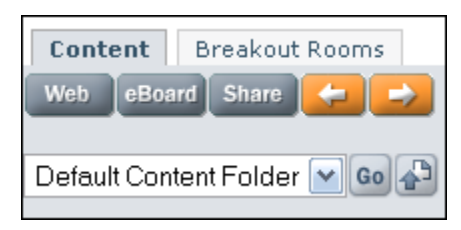

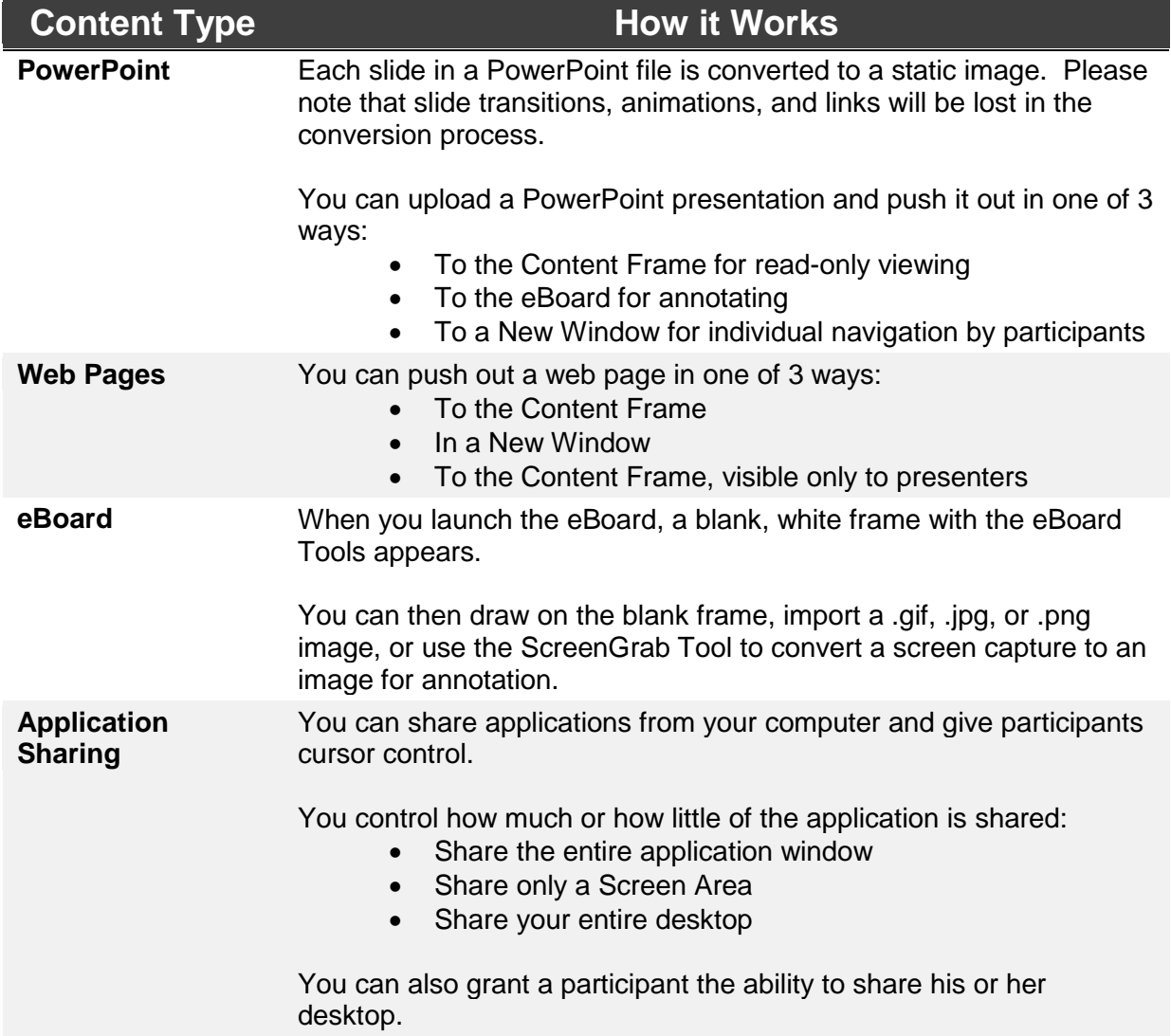

# **Quicklet: Importing PowerPoint**

From the Presenter Interface:

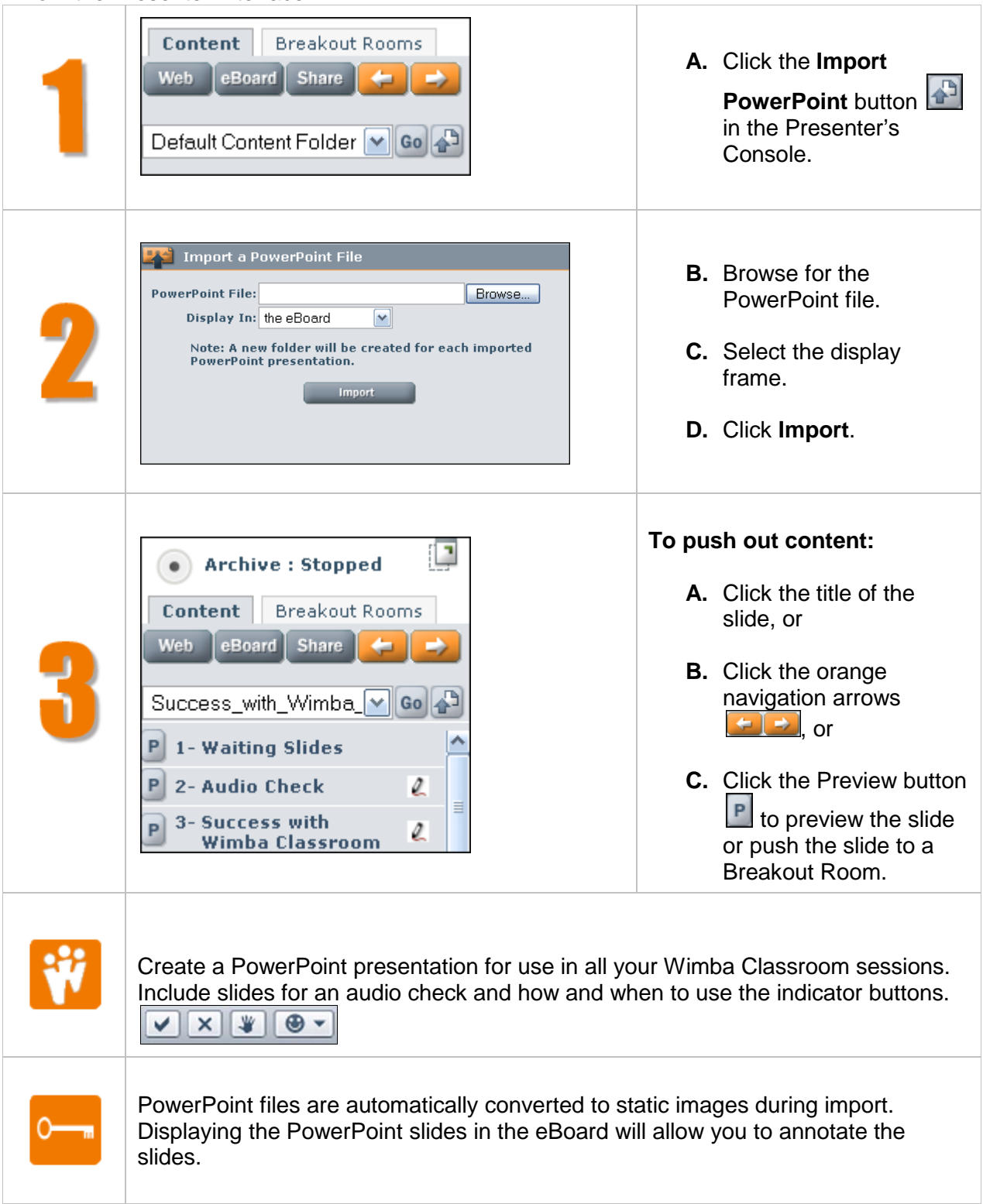

# **Quicklet: Show Web Page**

From the Presenter Interface:

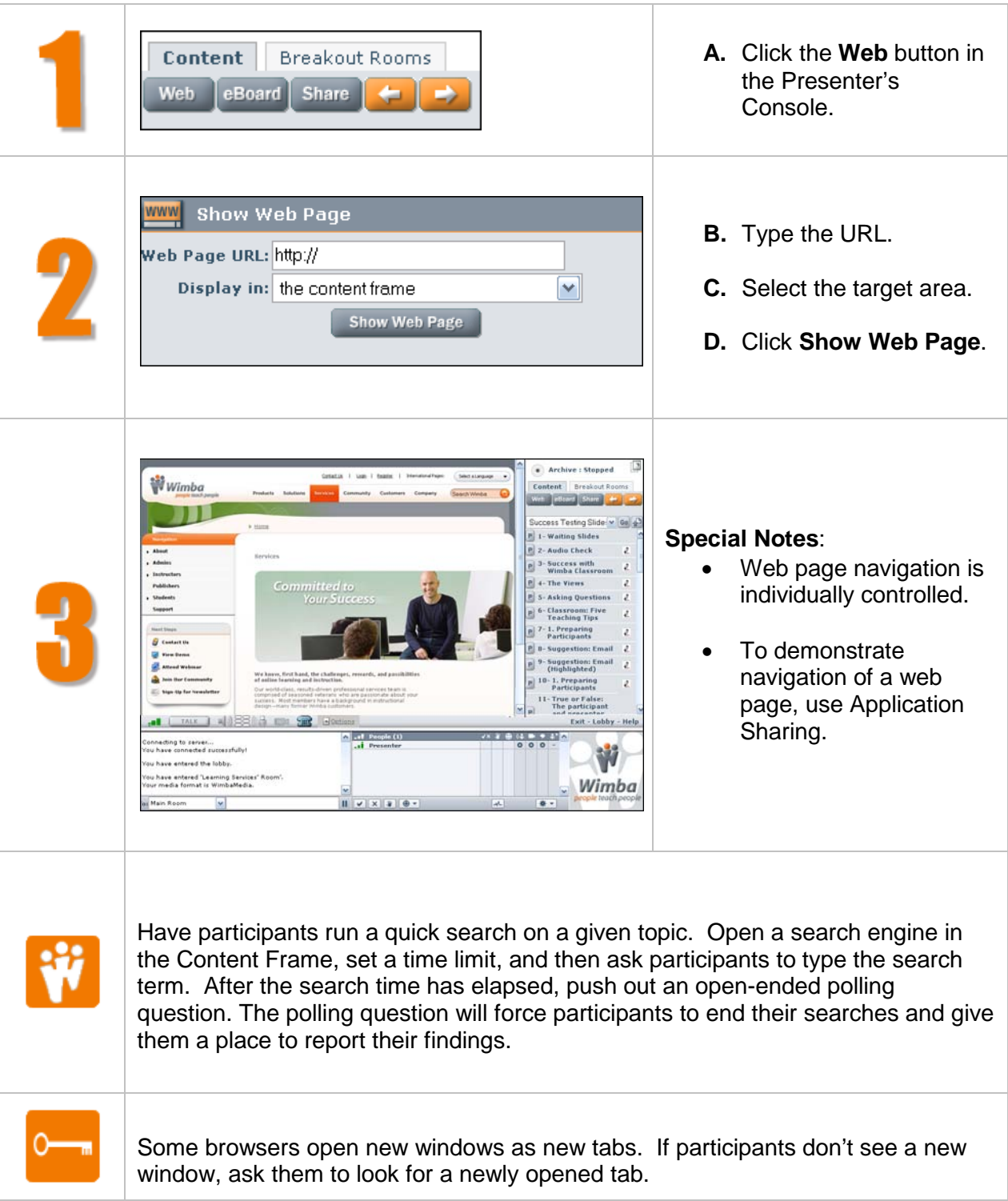

# **Quicklet: Application Sharing**

From the Presenter Interface:

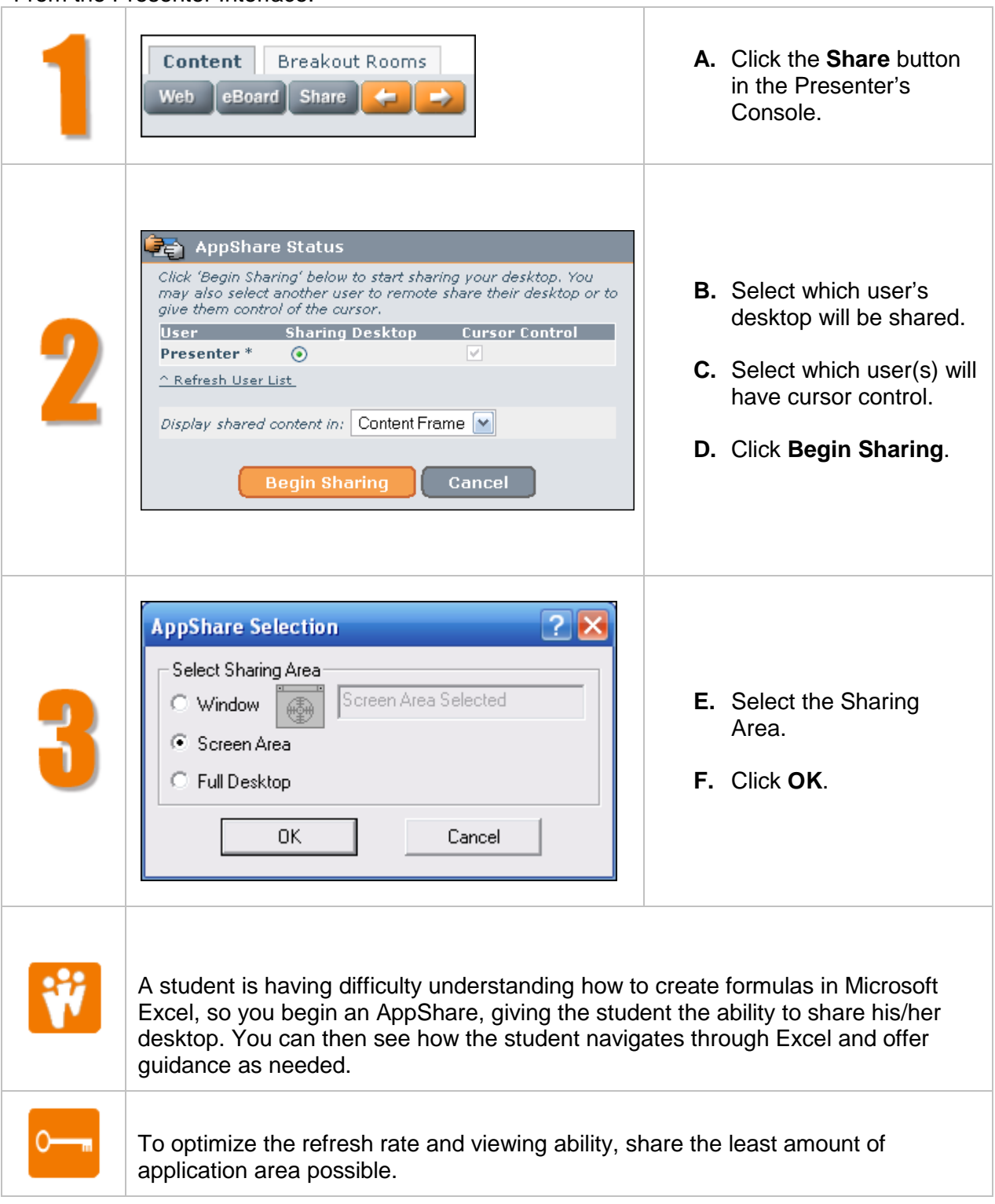

#### **Best Practices for Application Sharing**

The following are Best Practices to follow when using Application Sharing:

- Choose to share your application or web page in the **Content Frame**, rather than in a new window, to avoid confusion among participants.
- Before the presentation, conduct a practice session in which another user logs in as a participant. You can also perform this test yourself if you have access to two computers side-by-side.
- During the presentation, have the application ready before you start Application Sharing. By doing this, you can ensure that the desired application will be seen immediately by participants when you begin the session.
- In a small group, you may also want to ensure that everyone sees the AppShare content by asking them a question such as, "Is anyone having problems seeing the application?"
- If you are using WimbaMedia, it's best to use the Lock Talk feature to avoid having to use the Ctrl key to speak. You may also wish to consider changing the Talk Hot Key to F8.
- If broadcasting video, you may wish to select **Stop transmitting video** to bring focus to the shared application and to lower bandwidth requirements.
- If you wish to enable other participants to have control of your application, only enable one participant at a time, or give very clear instructions about taking turns.
- If you wish to give a web tour, but will not need to navigate through too many links, you may want to consider using screen shots or web pushes instead, since Application Sharing takes several seconds to initiate.

If showing your application in a New Window (instead of the Content Frame):

- Verbally inform participants that a new window will open when you begin, in order to minimize confusion.
- To continue using text chat while in an Application Sharing session, keep the shared content to  $\frac{3}{4}$  of the screen, or less, so that you can still see the Text Chat Area.

# **Technical Notes for Application Sharing**

Participants do not need to have the application installed on their computers to view or interact with the application being shared.

For best performance, follow these recommendations:

- Participants should be on the fastest Internet connection available (a minimum of a 56 kbps connection is required for Application Sharing).
- Presenters should close all non-Wimba Classroom applications on their computers before hosting Application Sharing.
- Presenters should select the smallest possible window or screen area to share.
- Presenters using Windows may wish to set the color settings on their monitors to High Color (16-bit).
- Presenters using Mac OS may wish to set the color settings on their monitors to "Thousands."